## **TO ACCESS SCHOOL ACCOUNT:**

On the Internet search for 'My School Login'.

To log in you must enter your username and password that you use for the school computers.

To get to Shared Resources you should click on My Files. To get to school email you should click on Office 365.

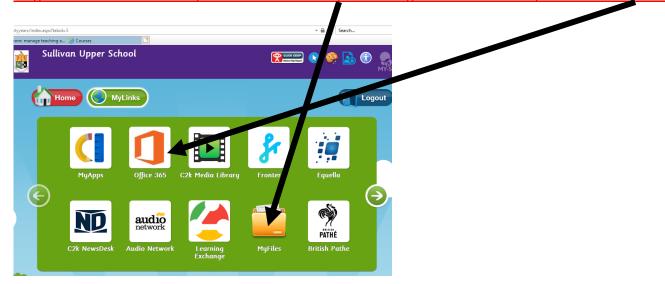

Click on Shared Resources and then click on 2 PREP CORONAVIRUS CONTINGENCY 2020 folder.

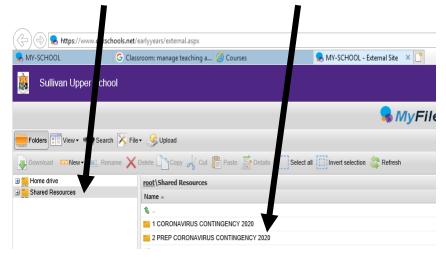

Choose your class folder. You will find work that you can download to do at home.